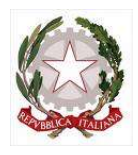

Ministero dell'Istruzione e del Merito UFFICIO SCOLASTICO REGIONALE PER IL LAZIO ISTITUTO COMPRENSIVO AD INDIRIZZO MUSICALE LEONARDO DA VINCI VIALE J. F. KENNEDY 139 - 00043 CIAMPINO (RM) Tel. 06 7912042 Fax. 06 7912042 e-mail rmic8a000e@istruzione.it - C. F.: 90049400584 C. M.: RMIC8A000E

Prot. n. 4212/IV.10.1

## Ciampino, 27/09/2023 A tutte le famiglie degli alunni/studenti neo iscritti all'IC (classe Prima della Scuola Primaria, classi Prime della Scuola Secondaria di I grado, alunni/studenti iscritti nell'a.s. 2023/24) A tutti i docenti dell'IC

## COMUNICAZIONE N. 45

## Oggetto: Profilazione neo iscritti su Microsoft 365

 Si comunica che il nostro Istituto è dotato di uno tra gli strumenti didattici più validi in assoluto in ambito di didattica digitale integrata, messo a disposizione per tutti gli utenti in intestazione. La piattaforma è Microsoft Office 365 ed include l'uso delle versioni online di Word, Excel, PowerPoint, One Note e Teams, oltre ad altri validi strumenti per la classe. Non è una versione di prova ed è totalmente gratuita. Ogni applicativo all'interno della piattaforma possiede una propria specificità, quello concepito per lavorare su classi virtuali e per realizzare videolezioni e riunioni in modo affidabile e sicuro è Teams. Al fine di agevolare il primo accesso per gli alunni sulla piattaforma Teams all'interno di Microsoft 365, si riportano le seguenti indicazioni:

Per ogni neo iscritto è stato generato un account personale, avente la seguente forma:

nome.cognome@icleonardodavinciciampino.edu.it

Nel caso di nomi doppi nell'account viene mantenuto solo il primo (ad es. l'account di Anna Maria Rossi sarà anna.rossi@icleonardodavinciciampino.edu.it). Agli account è associata una password temporanea per il primo accesso, uguale per ogni studente: LdVC\_2324

Al momento del primo accesso verrà richiesto il cambiamento di password e ognuno ne sceglierà una personale.

 L'account e la password scelta al primo accesso sono personali e devono essere conservati con cura, in quanto ogni ragazzo ha un proprio profilo personale e dunque sarà responsabile per quanto verrà scritto o compiuto attraverso il profilo stesso.

 Per accedere alla piattaforma si può procedere in diversi modi, a seconda dello strumento con cui si lavora:

- utilizzo con computer: si può accedere alla piattaforma digitando nel proprio browser (Microsoft Edge, Chrome, Mozilla Firefox, ecc) l'indirizzo https://teams.microsoft.com ed inserendo le credenziali di accesso. È anche possibile, anzi è consigliato, scaricare l'App Microsoft Teams.
- utilizzo con tablet e smartphone: è necessario scaricare l'App Microsoft Teams.

 Accedendo alla piattaforma, saranno visualizzati i team di cui si fa parte, uno per ogni docente del proprio Consiglio di Classe; selezionandone uno, si entra all'interno dell'area di lavoro

condivisa con il singolo docente, nella quale si può effettuare la videochiamata, chattare con i membri della classe, svolgere dei compiti, caricare del materiale e molto altro.

 Questo il link ad un tutorial per il primo accesso alla piattaforma: https://1drv.ms/v/s!AuhXVVOslBX0lKsebTfJaxmuHwlFuw?e=wsev77

Per segnalare problemi di accesso o richiedere una nuova password si può inviare una mail a veronica.zaconte@icleonardodavinciciampino.edu.it specificando il nome dell'alunno, la classe e la difficoltà riscontrata.

Si coglie l'occasione per inviare cordiali saluti.

 IL DIRIGENTE SCOLASTICO Prof.ssa Eliana Restucci Firma autografa omessa ai sensi dell'art. 3 del D. Lgs 39/1993